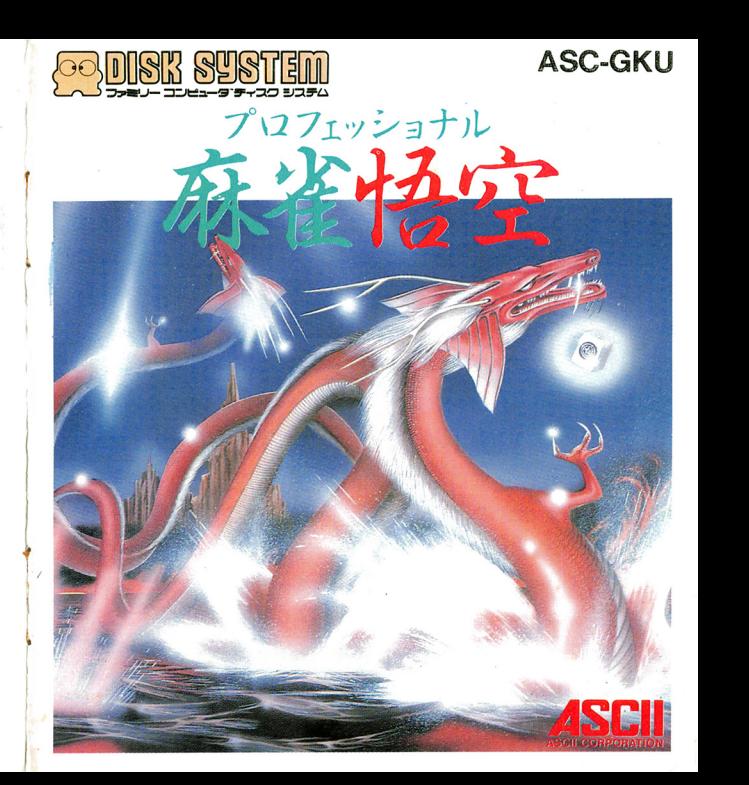

ASC-GKU  $\parallel$  T4988606100149 ••••••  $\overline{\mathsf{H}}$ •••••••••••• •••••••••••• ••••••••• ••••••••• ••••••••••• ••••••••• ║║╏

<u>この</u>文化 - ファーファーファン・コー げ頂きまして,誠にありがとうございます.

- このゲームの内容怠どにつきましては,一切お答えで きませんのでご了承ください.
- また, ヒントは「ファミコン通信」「ファミリーコンピ ュータMagazine」をごらんください.

1986 12 25日初版

 $\bullet$ 

- 1986 ASCII Corporation
- C1986 Chatnoir, Inc.
- 発行 株式会社アスキー
- $\bullet$ 東京都港区南青山6-11-1 スリーエフ南青山ビル **203-486-7111(代)**  $\mathbf{m}$

03-250-5600 (情報)

ファミリー コンピュータ・ファミコン は任天堂の商標です

#### エラーメッセージ エラー エラー・エラー アクセス・アクセス アクセス

ディスクシステムが正常に作動しなくなったときには、 画面に異常を知らせるエラーメッセージが出ます. 下の表 を参考にし主主ガら動かない原因を調べてください.

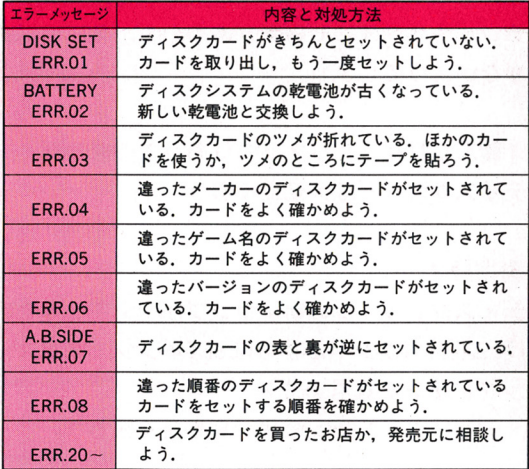

# 目次

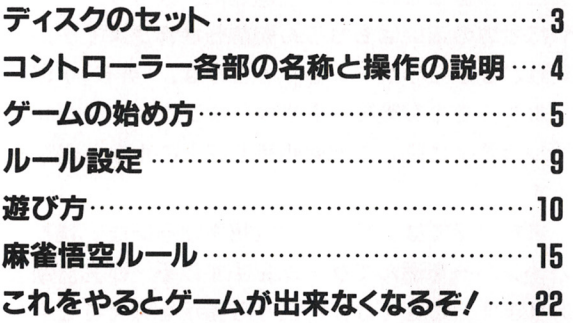

「プロフヱツシヨナル麻雀悟空」 をお買い上げい た<sup>だ</sup><sup>き</sup><sup>ま</sup><sup>し</sup><sup>て</sup>,<sup>あ</sup><sup>り</sup><sup>が</sup><sup>と</sup><sup>う</sup><sup>ご</sup><sup>ざ</sup><sup>い</sup><sup>ま</sup><sup>す</sup>.

悟<sup>空</sup><sup>で</sup><sup>は</sup>,<sup>ゲ</sup><sup>ー</sup><sup>ム</sup><sup>を</sup><sup>充</sup><sup>介</sup><sup>楽</sup><sup>し</sup><sup>ん</sup><sup>で</sup><sup>い</sup><sup>た</sup><sup>だ</sup><sup>く</sup><sup>た</sup><sup>め</sup> 個性ある雀士を12人用意しました. 彼らは, 個性 や<sup>打</sup><sup>ち</sup><sup>方</sup><sup>の</sup><sup>違</sup><sup>い</sup><sup>は</sup><sup>も</sup><sup>ち</sup><sup>ろ</sup><sup>ん</sup><sup>腕</sup><sup>前</sup><sup>も</sup><sup>さ</sup><sup>ま</sup><sup>ざ</sup><sup>ま</sup><sup>で</sup><sup>す</sup>. 実戦さながらのゲームをするときは,「実戦」を選 び<sup>ま</sup><sup>す</sup>.この実戦モードでは,コンビュータがレ ベ<sup>ル</sup><sup>の</sup><sup>違</sup><sup>い</sup><sup>に</sup><sup>応</sup><sup>じ</sup><sup>て</sup><sup>対</sup><sup>戦</sup><sup>相</sup><sup>手</sup><sup>を</sup>12人<sup>の</sup><sup>中</sup><sup>か</sup><sup>ら</sup><sup>選</sup><sup>び</sup> ます.

また悟空では. 12人の対戦相手から師匠と残り のメンバーを選んでゲームをすすめる「研究」が の<sup>メ</sup><sup>ン</sup><sup>バ</sup><sup>ー</sup><sup>を</sup><sup>選</sup><sup>ん</sup><sup>で</sup><sup>ゲ</sup><sup>ー</sup><sup>ム</sup><sup>を</sup><sup>す</sup><sup>す</sup><sup>め</sup><sup>る</sup>「<sup>研</sup><sup>究</sup>」<sup>が</sup> あ<sup>り</sup><sup>ま</sup><sup>す</sup>.ここでは,師匠から指示を仰ぐことや 一<sup>局</sup><sup>を</sup><sup>同</sup><sup>じ</sup><sup>山</sup><sup>で</sup><sup>や</sup><sup>り</sup><sup>直</sup><sup>す</sup><sup>と</sup><sup>と</sup><sup>な</sup><sup>ど</sup><sup>が</sup><sup>で</sup><sup>き</sup><sup>ま</sup><sup>す</sup>.

③磁石を近づけるとデータが消えてしまうぞ/ テレビやラジオにも磁気があるので、そばには置 テ<sup>レ</sup><sup>ビ</sup><sup>や</sup><sup>ラ</sup><sup>ジ</sup><sup>オ</sup><sup>に</sup><sup>も</sup><sup>磁</sup><sup>気</sup><sup>が</sup><sup>あ</sup><sup>る</sup><sup>の</sup><sup>で</sup>,<sup>そ</sup><sup>ば</sup><sup>に</sup><sup>は</sup><sup>置</sup> かないようにしよう.

4 踏んだり蹴ったりするのはもってのほかだ. ディスクカードは大切に使おう.

### 決定版/

ディスクドライブの赤いランブがついているとき は.EJECT タンや本体のRESETボタン,電源スイ ッチに手をふれないで!

ディスクシステムの説明書を良く読もう.

## これをやるとゲームができなくなるぞ

ディスクカードの窓から見える茶色の部分には, 絶対に手をふれないで/

その茶色の部分はディスクカードの心臓部.そ こにはゲームをするためのデータやプログラムが いっぱいつまっている.そこを汚したり.傷つけ だりするとあそべなくなるぞ/

2温気や暑さにはとても弱い. 風通しの良い所へ 保管しよう.

ホコリの多い所もダメ/いつも付属のカードケ ースに入れて大切に保管しよう.

# ディスクのセット

まずファミリーコンピュータ本体とディスクシ ステムを正しくセッ卜してから,本体の電源を入 れます. そして画面に『PLEASE SET DISK CARD』 の表示がでたら、ディスクの A面をセットしてく ださい ゲームがロードされ始まります.

# コントローラー各部の名称と爆作の説明

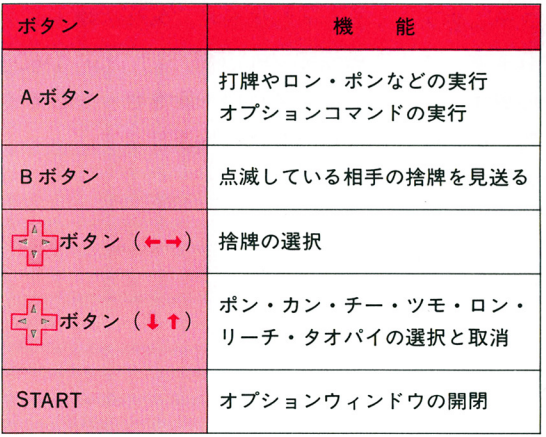

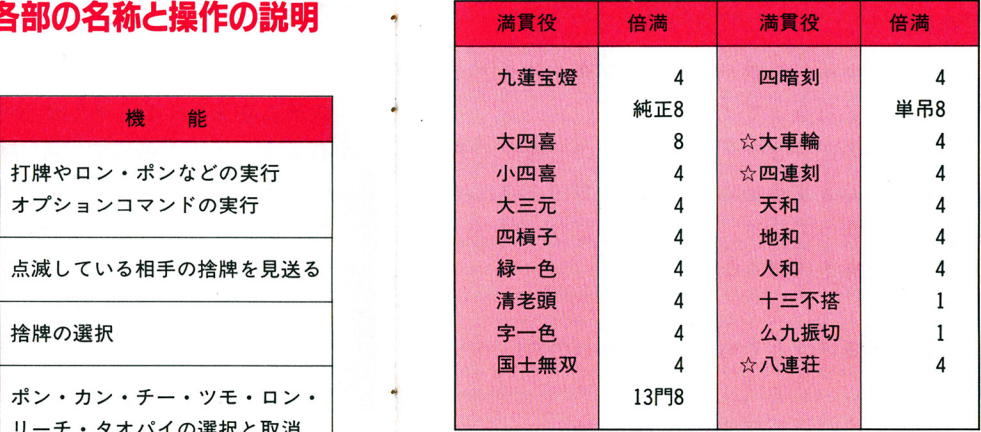

☆は選択できるもの

\*は食いさがり

0は門前のみ

'

〈役表〉

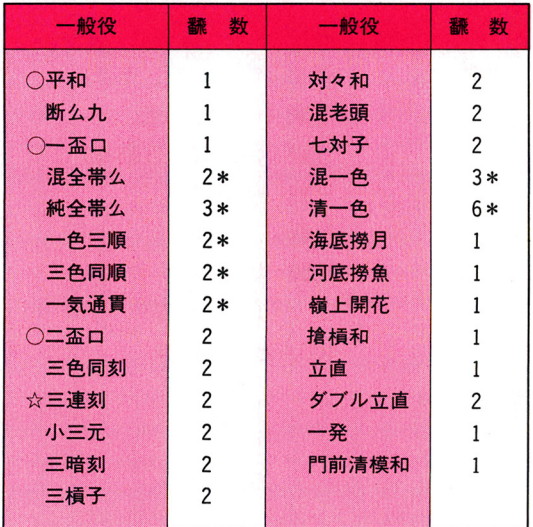

# ゲームの始め方

\*ゲームをするには,メニュー画面から「実戦」 か「研究」を選択します.このときのルールは, あらかじめ登録されているものを使います.ルー

ルの変更をするときは. あらかじめ「ルール設定」 あらかしの「ルール設定」 │ ▶ │実 戦<br>を行ってください.

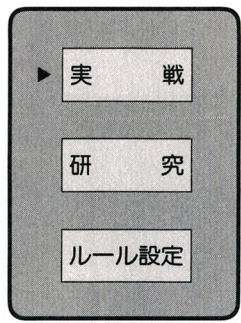

### 実戦 実戦

レベルを選びます.

SELECTボタンで惨を移動し. STARTボタンを押 します.

レベルの違いによって対戦相手の強さが変わり ます.

レベルを選ぶと,コンビュータがレベルに合つ

初 級 <sup>申</sup> <sup>級</sup> <sup>上</sup> <sup>級</sup>

た対戦相手を選ぴ,ゲーム スタートします. ゲームは 半荘ごとに精算し、通算で 最下位となった対戦相手が 入れ替わります. ただし. プレイヤーが最下位のとき メンバーは変わりません.

#### (役) 〈役〉

;満貫

"

 $\bullet$ .)

ø

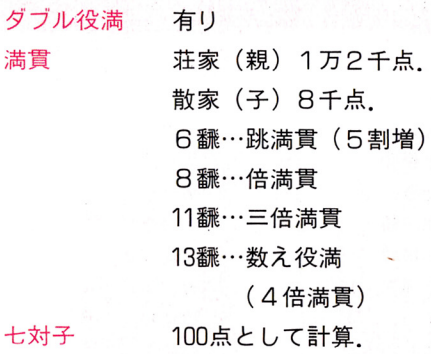

〈平局〉 〈平局〉

> 荒牌 東場で荘家が不聴のときのみ親 . . . . . . 東<sup>場</sup><sup>で</sup><sup>荘</sup><sup>家</sup><sup>が</sup><sup>不</sup><sup>聴</sup><sup>の</sup><sup>と</sup><sup>き</sup><sup>の</sup><sup>み</sup><sup>親</sup> 流れ(四家不聴のときは連荘). 三家和 三家和の和了放棄はできない。 三<sup>家</sup><sup>和</sup> ポ<sup>ン</sup>,<sup>チ</sup><sup>一</sup>,<sup>ミ</sup><sup>ン</sup><sup>カ</sup><sup>ン</sup><sup>の</sup><sup>な</sup><sup>い</sup><sup>開</sup> 九種么九倒牌 九<sup>種</sup><sup>仏</sup><sup>九</sup><sup>倒</sup><sup>牌</sup> 局一巡内の自模のときに么九牌 局<sup>一</sup><sup>巡</sup><sup>内</sup><sup>の</sup><sup>自</sup><sup>模</sup><sup>の</sup><sup>と</sup><sup>き</sup><sup>に</sup><sup>仏</sup><sup>九</sup><sup>牌</sup> が<sup>九</sup><sup>種</sup><sup>類</sup><sup>以</sup><sup>上</sup><sup>あ</sup><sup>る</sup><sup>場</sup><sup>合</sup><sup>倒</sup><sup>牌</sup><sup>で</sup><sup>き</sup><sup>る</sup>. 四風子連打 四<sup>風</sup><sup>子</sup><sup>連</sup><sup>打</sup> 四槓算了 四横算了 四家立直 四<sup>家</sup><sup>立</sup><sup>直</sup>

注意)実戦モードのときは、「シドウ」「オープ J.rリトライ」はできません.半荘は10固<sup>ま</sup><sup>で</sup><sup>で</sup> す.

### 研究 ----

til 120 meter 120 meter 120 meter 120 meter 120 meter 120 meter 120 meter 120 meter 120 meter 120 meter 120 me

 $\overline{\phantom{a}}$ 

12人<sup>の</sup><sup>対</sup><sup>戦</sup><sup>相</sup><sup>手</sup><sup>か</sup><sup>ら</sup>,<sup>メ</sup><sup>ン</sup><sup>バ</sup><sup>ー</sup><sup>を</sup><sup>自</sup><sup>由</sup><sup>に</sup><sup>選</sup><sup>び</sup><sup>ま</sup> す.選ぶのは,最初に師匠で次に 3人<sup>の</sup><sup>対</sup><sup>戦</sup><sup>相</sup><sup>手</sup> Iす.この研究モードでは,オプシヨンウインド ウをつかって相手の牌をオープンにすることや. ウ<sup>を</sup><sup>つ</sup><sup>か</sup><sup>つ</sup><sup>て</sup><sup>相</sup><sup>手</sup><sup>の</sup><sup>牌</sup><sup>を</sup><sup>オ</sup><sup>ー</sup><sup>ブ</sup><sup>ン</sup><sup>に</sup><sup>す</sup><sup>る</sup><sup>こ</sup><sup>と</sup><sup>や</sup>, 同<sup>じ</sup><sup>牌</sup>,<sup>同</sup><sup>じ</sup><sup>山</sup><sup>で</sup><sup>や</sup><sup>り</sup><sup>直</sup><sup>す</sup><sup>こ</sup><sup>と</sup><sup>が</sup><sup>で</sup><sup>き</sup><sup>ま</sup><sup>す</sup>.また ゲーム中必要なときに師匠から指示を仰ぐことも ゲ<sup>ー</sup><sup>ム</sup><sup>中</sup><sup>必</sup><sup>要</sup><sup>な</sup><sup>と</sup><sup>き</sup><sup>に</sup><sup>師</sup><sup>匠</sup><sup>か</sup><sup>ら</sup><sup>指</sup><sup>示</sup><sup>を</sup><sup>仰</sup><sup>ぐ</sup><sup>こ</sup><sup>と</sup><sup>も</sup> I きます.

対戦相手の選び方は, ※ ボタンで▶を合わせ, Aボタンを押します.

7

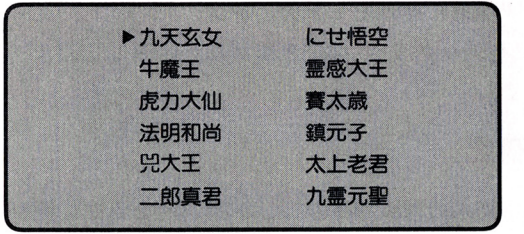

 $\bullet$ 

.)

11

## 対<sup>職</sup><sup>相</sup><sup>手</sup>

対戦相手は, 12人<sup>い</sup><sup>ま</sup><sup>す</sup>.性格も違えば打ち方 も<sup>違</sup><sup>う</sup><sup>個</sup><sup>性</sup><sup>あ</sup><sup>ふ</sup><sup>れ</sup><sup>る</sup><sup>雀</sup><sup>士</sup><sup>で</sup><sup>す</sup>.

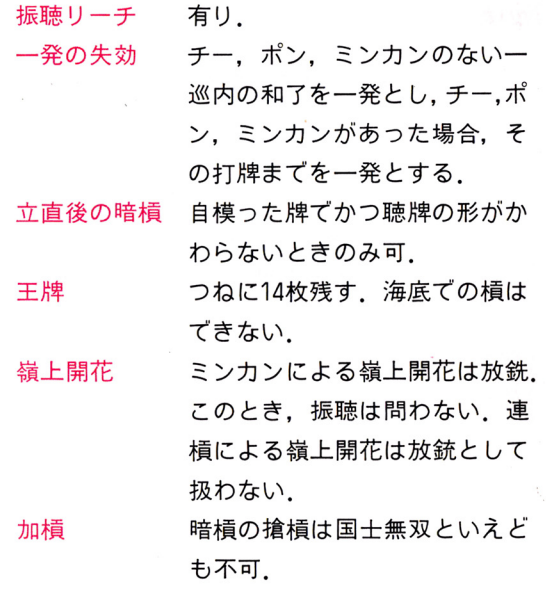

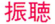

先付け

包

あがり牌のうち、ひとつでも捨 あがり牌のうち,ひとつでも捨 牌中にあれば振聴とみなし自模 和しかできない.国士無双の13 門聴もこれに従う.またリーチ ルールを変更するには, ▶を - ボタン (t ↓) 後あがり牌を見送ったときも振 聴 (自模和しかできない). せて A ボタンを押します. ( ▶ 貪い断 有り 無し 先付け 全て有リ. 終わったら惨を終了に合 不聴罰 場3千点で,形式聴牌,空聴牌 可. す.変更したルールは自 一発 寄り無し 大三元,大四喜のみ. 模和 打包者の一人払い. アンチョウ 記録されます. 次からは 栄和 栄和打包者と放銃者の均等払  $U$ . ;中和 無し. .:r 不思習慣脅り無し 立直料 千点.

### ルール設定  $\sim$

で変更したい項目に合わ わせて A ボタンを押しま ■ 西入 有り 無し 動的にディスクカードに 四連刻 有り 無し そのルールを使って游べ | 八連荘 有り 無し ます.

植ウラ 有り 無し 領つラ寄り織し 一発 有り 無し 网络海绵属海绵属 医神经性神经 医骨膜炎 医血管 大車輪 有り 無し 有り 馬 無し

16 and 20 and 20 and 20 and 20 and 20 and 20 and 20 and 20 and 20 and 20 and 20 and 20 and 20 and 20 and 20 an

### 游び方 遊び方

### 牌の捨て方  $\cdots$

 $\frac{1}{2}$ 、ボタン(←→)を使って、▲を牌の位置へ 移轟させ, Aボタンを押します.

## ポン,ミンカン,チー,ロンの仕方

プレイ中に牌が点滅しているときは、ポン、ミ プレイ中に牌が点滅しているときは,ポン,ミ ン力ン,チー,ロンができます.牌をもらうとき は, 区 □ ボタン(↓)てウィントウを開いて何を するかを選ぴ, Aボタンを押します.ウィントウ を閉じるには, # ボタン (t)を押します 滅する時間は決まっています. 制限時間を経過す 過す ると牌をもらうことができません(点滅する時間 については,オプションウインドウのタイムを参

### 麻雀悟空儿一儿 麻雀悟空ルール

<sup>荘</sup> <sup>風</sup> . . .

縛り

. . . . . .

馬

持点

---

西入

 $\bullet$ 

 $\cdots$ 

二家和

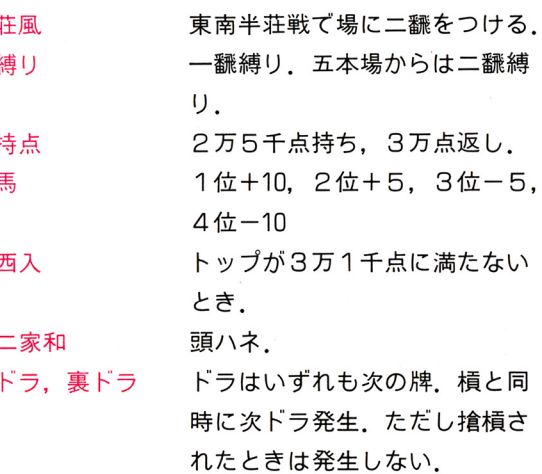

るときは, STARTボタンを押します. 「タイム」は,点減する時間をはコボタン(←→) で<sup>調</sup><sup>節</sup><sup>す</sup><sup>る</sup><sup>こ</sup><sup>と</sup><sup>が</sup><sup>で</sup><sup>き</sup><sup>ま</sup><sup>す</sup>.点滅する時間を最長 にするには、すべて●にします.

「シドウ」は、捨て牌だけでなくチー.ポン.カ ン,ロンなどすべての指導をしてくれます.

照してください).

牌をもらわないときは, Bボ<sup>タ</sup><sup>ン</sup><sup>を</sup><sup>押</sup><sup>す</sup><sup>か</sup><sup>牌</sup><sup>の</sup> 点滅が終わるのを待ちます.

チ<sup>ー</sup><sup>を</sup><sup>す</sup><sup>る</sup><sup>場</sup><sup>合</sup><sup>で</sup><sup>い</sup><sup>く</sup><sup>つ</sup><sup>か</sup><sup>の</sup><sup>選</sup><sup>び</sup><sup>方</sup><sup>が</sup><sup>あ</sup><sup>る</sup><sup>場</sup><sup>合</sup> は, キコボタン (←→) で牌を指定してから Aボ タンを押します.

### リーチ,アンカン.チャンカン,ツモの仕方

La<sub>ve</sub>⊒ ボタン (↓)でウィンドウを開いて何をす るか選ぴ, Amタ<sup>ン</sup><sup>を</sup><sup>押</sup><sup>し</sup><sup>ま</sup><sup>す</sup>.ウインドウを閉 じるには, 【●■ボタン(↑)を押します. カンで きる牌がいくつかある場合は, 【 コボタン(←→) で<sup>牌</sup><sup>を</sup><sup>指</sup><sup>定</sup><sup>し</sup><sup>て</sup><sup>か</sup><sup>ら</sup> Aボ<sup>タ</sup><sup>ン</sup><sup>を</sup><sup>押</sup><sup>し</sup><sup>ま</sup><sup>す</sup>.リーチ の場合は, リーチを選択したままで打牌します.

### オプションウィンドウの開き方 オプションウインドウの聞き方

このウィンドウは、プレイ中に使います。たと えば レイト しょういい エクロー エー・エー・エー エー・エー プションウィンドウです プシヨンウインドウです.

ウィンドウを開くには,STARTボタンを押しま ■ <mark>オ</mark>ボタン ( **↑↓**)を使って ▶ をそれぞれの 項目にあわせ, Aボタンを押します.ウィントウ を閉じるときは、もう一度STARTボタンを押しま す.

「モチテン」は,一時ゲームをストップし各家の 持点を表示します.ゲームに戻るには, START タンを押します.

スクロール」は,国。コボタン(↑↓←→)て好 きな人の手牌を見ることができます.ゲームに戻

### オプションウインドウ オプションウインドウ

.)

l¥

 $\bullet$ 

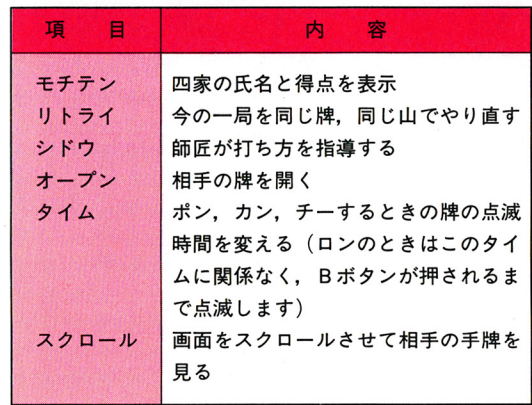